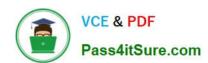

# 70-742<sup>Q&As</sup>

Identity with Windows Server 2016

## Pass Microsoft 70-742 Exam with 100% Guarantee

Free Download Real Questions & Answers PDF and VCE file from:

https://www.pass4itsure.com/70-742.html

100% Passing Guarantee 100% Money Back Assurance

Following Questions and Answers are all new published by Microsoft
Official Exam Center

- Instant Download After Purchase
- 100% Money Back Guarantee
- 365 Days Free Update
- 800,000+ Satisfied Customers

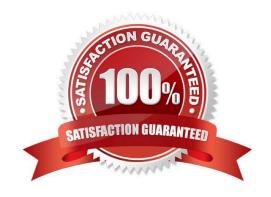

#### https://www.pass4itsure.com/70-742.html 2022 Latest pass4itsure 70-742 PDF and VCE dumps Download

## QUESTION 1

Note: This question is part of a series of questions that use the same scenario. For your convenience, the scenario is repeated in each question. Each question presents a different goal and answer choices, but the text of the scenario is

exactly the same in each question in this series.

Start of repeated scenario.

You work for a company named Contoso, Ltd.

The network contains an Active Directory forest named contoso.com. A forest trust exists between contoso.com and an Active Directory forest named adatum.com.

The contoso.com forest contains the objects configured as shown in the following table.

| Object name | Object type | Group scope    | Group type     |
|-------------|-------------|----------------|----------------|
| User1       | User        | Not applicable | Not applicable |
| User2       | User        | Not applicable | Not applicable |
| Computer1   | Computer    | Notapplicable  | Not applicable |
| Group1      | Group       | Domain local   | Security       |
| Group2      | Group       | Domain local   | Security       |
| Group3      | Group Mal   | Universal      | Security       |
| Group4      | Group       | Global         | Security       |
| Group5      | Group       | Universal      | Security       |

Group1 and Group2 contain only user accounts.

Contoso hires a new remote user named User3. User3 will work from home and will use a computer named Computer3 that runs Windows 10. Computer3 is currently in a workgroup.

An administrator named Admin1 is a member of the Domain Admins group in the contoso.com domain.

From Active Directory Users and Computers, you create an organizational unit (OU) named OU1 in the contoso.com domain, and then you create a contact named Contact1 in OU1.

An administrator of the adatum.com domain runs the Set-ADUser cmdlet to configure a user named User1 to have a user logon name of User1@litwareinc.com.

End of repeated scenario.

Admin1 attempts to delete OU1 and receives an error message.

You need to ensure that Admin1 can delete OU1.

What should you do first?

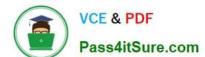

### https://www.pass4itsure.com/70-742.html

2022 Latest pass4itsure 70-742 PDF and VCE dumps Download

- A. Modify the Object settings for OU1
- B. Add Admin1 to the Enterprise Admins group
- C. Delete Contact1
- D. Disable the Active Directory Recycle Bin

Correct Answer: A

References: https://www.dtonias.com/access-denied-delete-move-ou-active-directory/

#### **QUESTION 2**

Note: This question is part of a series of questions that present the same scenario. Each question in the series contains a unique solution that might meet the stated goals. Some question sets might have more than one correct solution, while

others might not have a correct solution.

After you answer a question in this section, you will NOT be able to return to it. As a result, these questions will not appear in the review screen.

Your network contains an Active Directory domain named contoso.com. The domain contains two domain controllers named DC1 and DC2.

DC1 holds the RID master operations role. DC1 fails and cannot be repaired. You need to move the RID role to DC2.

Solution: On DC2, you open the command prompt, run dsmgmt.exe, connect to DC2, and use the Seize RID master opinion.

Does this meet the goal?

A. Yes

B. No

Correct Answer: B

#### **QUESTION 3**

Your network contains an Active Directory forest named contoso.com.

You have an Active Directory Federation Services (AD FS) farm. The farm contains a server named Server1 that runs Windows Server 2012 R2.

You add a server named Server2 to the farm. Server2 runs Windows Server 2016.

You remove Server1 from the farm.

You need to ensure that you can use role separation to manage the farm.

Which cmdlet should you run?

## https://www.pass4itsure.com/70-742.html

2022 Latest pass4itsure 70-742 PDF and VCE dumps Download

- A. Set-AdfsFarmInformation
- B. Update-AdfsRelyingPartyTrust
- C. Set-AdfsProperties
- D. Invoke-AdfsFarmBehaviorLevelRaise

Correct Answer: D

#### **QUESTION 4**

Your network contains an Active Directory forest named contoso.com.

Your company has a custom application named ERP1. ERP1 uses an Active Directory Lightweight Directory Services (AD LDS) server named Server1 to authenticate users.

You have a member server named Server2 that runs Windows Server 2016. You install the Active Directory Federation Services (AD FS) server role on Server2 and create an AD FS farm.

You need to configure AD FS to authenticate users from the AD LDS server.

Which cmdlets should you run? To answer, select the appropriate options in the answer area.

Hot Area:

## **Answer Area**

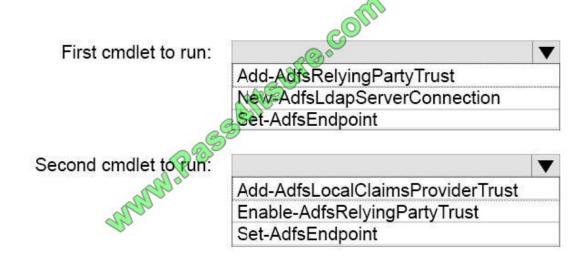

Correct Answer:

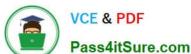

## Answer Area

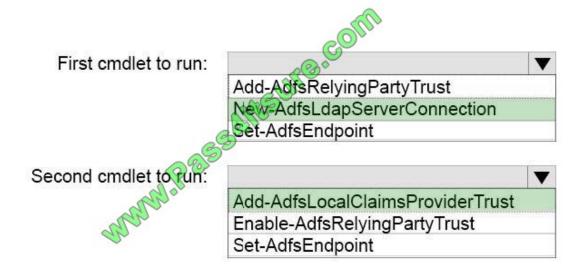

To configure your AD FSfarm to authenticate users from an LDAP directory, you can complete the following steps:

Step 1: New-AdfsLdapServerConnection

First, configure a connection to your LDAP directory using the New-AdfsLdapServerConnection cmdlet: \$DirectoryCred = Get-Credential \$vendorDirectory = New-AdfsLdapServerConnection -HostName dirserver -Port 50000-SslMode None -AuthenticationMethod Basic -Credential \$DirectoryCred

Step 2 (optional):

Next, you can perform the optional step of mapping LDAP attributes to the existing AD FS claims using the New-AdfsLdapAttributeToClaimMapping cmdlet.

Step 3: Add-AdfsLocalClaimsProviderTrust

Finally, you must register the LDAP store with AD FS as a local claims provider trust using the Add-AdfsLocalClaimsProviderTrust cmdlet: Add-AdfsLocalClaimsProviderTrust -Name "Vendors" -Identifier "urn:vendors" –Type L

References: https://technet.microsoft.com/en-us/library/dn823754(v=ws.11).aspx

#### **QUESTION 5**

Note: This question is part of a series of questions that present the same scenario. Each question in the series contains a unique solution that might meet the stated goals. Some question sets might have more than one correct solution, while

others might not have a correct solution.

After you answer a question in this section, you will NOT be able to return to it. As a result, these questions will not appear in the review screen.

Your network contains an Active Directory forest named contoso.com.

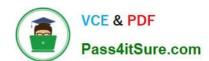

#### https://www.pass4itsure.com/70-742.html 2022 Latest pass4itsure 70-742 PDF and VCE dumps Download

You need to identify which server is the schema master.

Solution: You open Active Directory Users and Computers, right-click contoso.com in the console tree, and then click Operations Master.

Does this meet the goal?

A. Yes

B. No

Correct Answer: B

You need to use the Schema snap-in to find the schema master. The Schema snap-in is not installed by default but can be installed by using Schmmgmt.dll.

References: https://www.petri.com/determining\_fsmo\_role\_holders

Latest 70-742 Dumps

**70-742 PDF Dumps** 

70-742 Study Guide

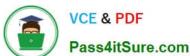

To Read the Whole Q&As, please purchase the Complete Version from Our website.

## Try our product!

100% Guaranteed Success

100% Money Back Guarantee

365 Days Free Update

**Instant Download After Purchase** 

24x7 Customer Support

Average 99.9% Success Rate

More than 800,000 Satisfied Customers Worldwide

Multi-Platform capabilities - Windows, Mac, Android, iPhone, iPod, iPad, Kindle

We provide exam PDF and VCE of Cisco, Microsoft, IBM, CompTIA, Oracle and other IT Certifications. You can view Vendor list of All Certification Exams offered:

https://www.pass4itsure.com/allproducts

## **Need Help**

Please provide as much detail as possible so we can best assist you. To update a previously submitted ticket:

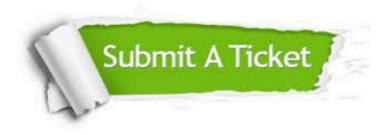

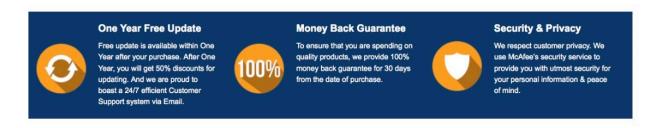

Any charges made through this site will appear as Global Simulators Limited.

All trademarks are the property of their respective owners.

Copyright © pass4itsure, All Rights Reserved.